## **Boletim Técnico**

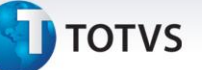

#### **Gestão de empresas na relatório Lançamentos por Item Contábil**

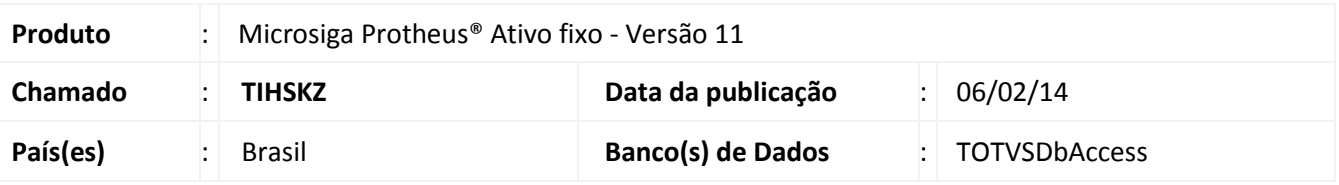

Implementada melhoria na Gestão de Empresas, no relatório **Lançamentos por Item Contábil (ATFR270)**, que permite a seleção das filiais a serem consideradas na geração do relatório.

#### Importante

- Esta melhoria está disponível apenas para a versão personalizável do relatório (TReport).
- Ao selecionar duas ou mais filiais, também é gerada uma lista com as filiais selecionadas.
- Ao não selecionar filiais a geração do relatório atende somente a filial corrente.
- São apresentados novos totalizadores, conforme o compartilhamento da tabela de **Itens Contábeis** (CTD):

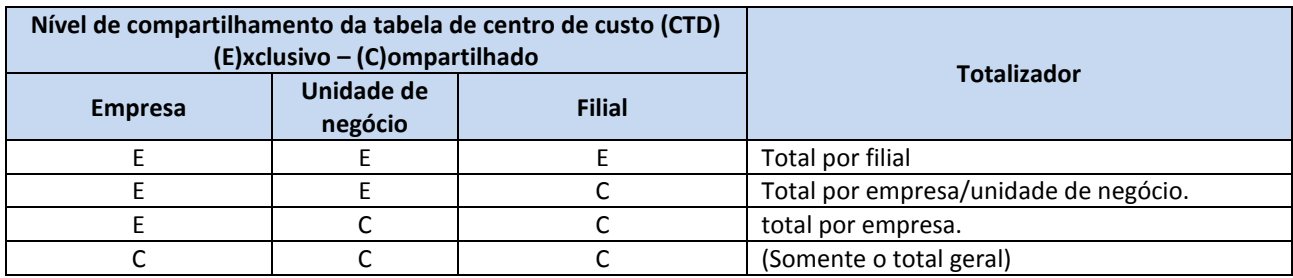

### **Procedimento para Implementação**

O sistema é atualizado logo após a aplicação do pacote de atualizações (*Patch*) deste chamado.

# **Boletim Técnico**

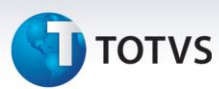

### **Procedimentos para Utilização**

- 1. No **Ativo fixo (SIGAATF)** acesse **Relatórios/Movimentos/Lanc. Item contab. (ATFR270).**
- 2. Em **Ações relacionadas**, clique em **Parâmetros** e informe configure as perguntas seguindo a orientação do *help* de campo.
	- Na pergunta **Seleciona filiais?**, informe **Sim** se deseja escolher as filiais das quais são selecionados os bens; ao informar **Não** são considerados somente os da filial corrente.
- 3. Confira os parâmetros e confirme.
- 4. Após configurar o relatório, clique em **imprimir.**
	- Ao optar pela seleção de filiais é exibida uma lista com as filiais disponíveis: Selecione ao menos uma filial, caso contrário, o relatório é gerado somente para a filial corrente.

## **Informações Técnicas**

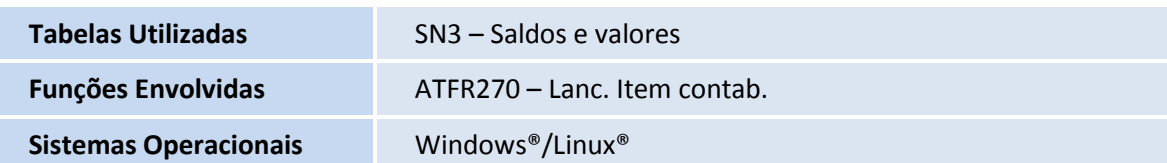